[IP-RAN](https://zhiliao.h3c.com/questions/catesDis/358) **[何理](https://zhiliao.h3c.com/User/other/265)** 2015-11-05 发表

某地市已经部署了我司IPRAN环网,现在客户希望在环网上增加某政企客户的二层专线业务,从而实 现该客户同城总部与两个办公楼之间的业务二层互通。分支之间无流量互访要求。

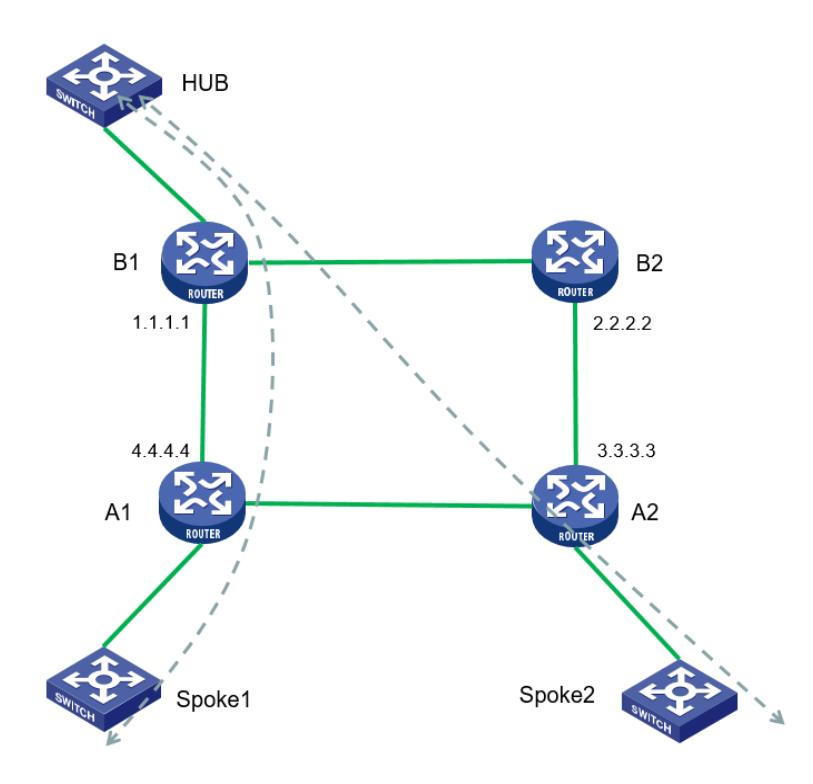

如图所示,总部CE设备挂在B1设备上,两个分支节点分别位于A1/A2下;要求实现总部与分支之间的 互访,分支之间无互访需求;

实现该需求有两种配置方法:

1. B1使用VLL方式, 分别于A1/A2建立两个PW, 实现使用点到点的VLL进行互通, 该方式配置详 见VLL配置指导;该方式如果分支较多,B1上的配置会较多;

2. B1还可以使用VPLS方式, 与A1/A2建立点到多点的PW, 实现总部分支点到多点互通; 下面主 要介绍下该方式配置方法:

进介绍关键业务配置, 配置点到多点L2VPN业务之前, 请先确保IPRAN环网上路由可达, MPLS及MP LS LDP已经使能;

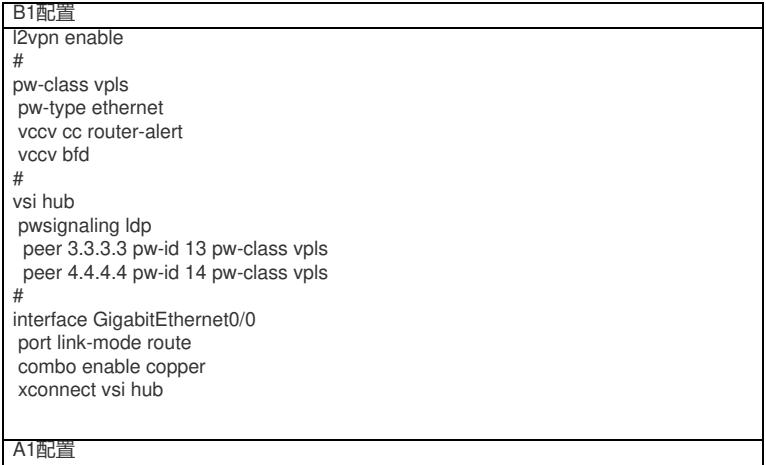

## l2vpn enable #

pw-class vpls pw-type ethernet vccv cc router-alert vccv bfd

xconnect-group 1 connection 1 ac interface GigabitEthernet0/2 peer 1.1.1.1 pw-id 14 pw-class vpls

interface GigabitEthernet0/2 port link-mode route combo enable

## A2配置

l2vpn enable #

pw-class vpls pw-type ethernet vccv cc router-alert vccv bfd # xconnect-group 1 connection 1 ac interface GigabitEthernet0/2 peer 1.1.1.1 pw-id 13 pw-class vpls interface GigabitEthernet0/2

port link-mode route combo enable copper

## 业务验证:

HUB地址:192.168.1.1 Spoke1:192.168.1.2 Spoke2:192.168.1.3

总部ping分支互通正常:

**HIIR** >nin  $\texttt{CHUBping 192.168.1.3}$ <br>
Ping 192.168.1.3 (192.168.1.3): 56 data bytes, press CTRL C to break<br>
56 bytes from 192.168.1.3: icmp\_seq=0 ttl=255 time=2.761 ms<br>
56 bytes from 192.168.1.3: icmp\_seq=1 ttl=255 time=2.779 ms<br>
56 b -- Ping statistics for  $192.168.1.3$  --5 packets transmitted, 5 packets received, 0.0% packet loss ping 192.168.1.2 .<br>Ping 192.168.1.2 (192.168.1.2): 56 data bytes, press CTRL\_C to break 256 bytes from 192.168.1.2: iomp\_seq=0 ttl=255 time=1.637 ms<br>56 bytes from 192.168.1.2: iomp\_seq=1 ttl=255 time=1.637 ms 56 bytes from 192.168.1.2: icmp\_seq=2 ttl=255 time=1.862 ms 56 bytes from 192.168.1.2: icmp\_seq=3 ttl=255 time=1.276 ms 56 bytes from 192.168.1.2: icmp\_seq=4 ttl=255 time=1.687 ms -- Ping statistics for 192.168.1.2 ---5 packets transmitted, 5 packets received, 0.0% packet loss<br>round-trip min/avg/max/std-dev = 1.276/1.688/1.980/0.240 ms

分支Spoke1 ping HUB正常,分支之间无法互访:

ing encyphog 192.168.1.1 (192.168.1.1): 56 data bytes, press CTRL C to brea<br>56 bytes from 192.168.1.1: icmp\_seq=0 ttl=255 time=3.000 ms<br>56 bytes from 192.168.1.1: icmp\_seq=1 ttl=255 time=1.000 ms<br>56 bytes from 192.168.1.1: icm 56 bytes from 192.168.1.1: icmp\_seq=4 ttl=255 time=1.000 ms -- Ping statistics for 192.168.1.1 ---5 packets transmitted, 5 packets received, 0.0% packet loss % pund-trip min/avg/max/std-dev = 1.000/1.800/3.000/0.748 ms<br>round-trip min/avg/max/std-dev = 1.000/1.800/3.000/0.748 ms<br><H3C>\Nov 4 07:27:22:490 2015 H3C PING/6/PING\_STATISTICS: Ping sta ted, 5 packets received, 0.0% packet loss, round-trip min/avg/max/s ping 192.168.1.3 .<br>Ping 192.168.1.3 (192.168.1.3): 56 data bytes, press CTRL C to brea Request time out Request time out Request time out . .<br>Request time out Request time out Ping statistics for 192.168.1.3 --5 packets transmitted, 0 packets received, 100.0% packet loss

分支Spoke2 ping HUB正常,分支之间无法互访:

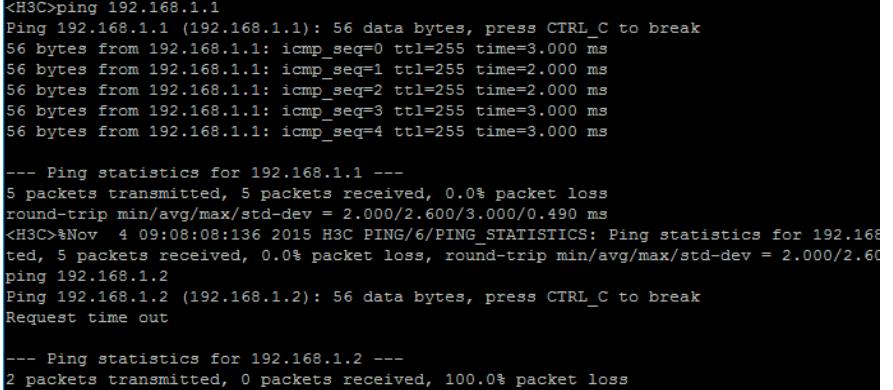

在B1上查看PW状态:

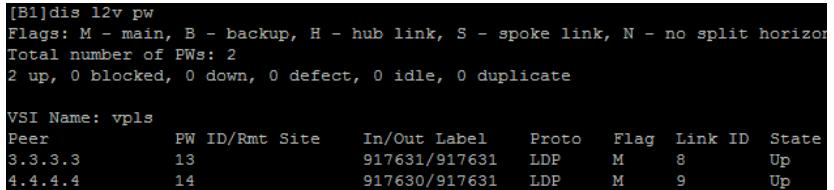

在B1上查看VPLS详细信息状态:

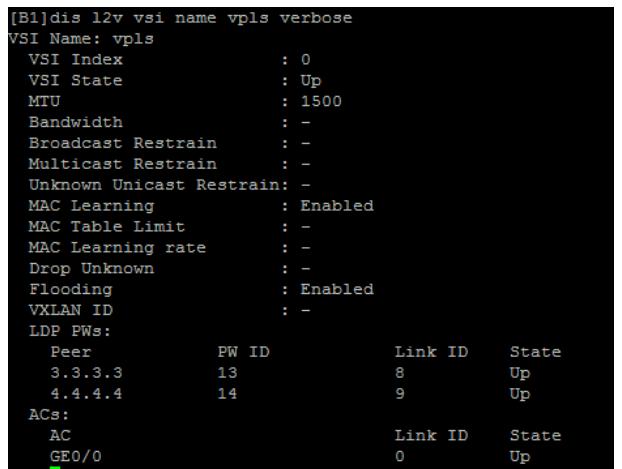

在B1上查看VPLS MAC地址转发表:

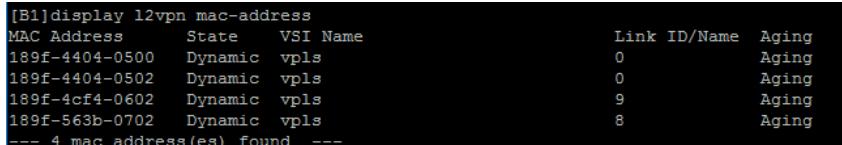

A1/A2相关状态再此不在查看

- 1. 配置L2VPN是需要考虑PW封装以及AC接入类型,不通的组合会对报文的Tag产生不同的影响;
- 2. 配置VPLS业务前,首先要保证IPRAN环网路由可达,公网MPLS隧道正常建立;
- 3. 无特殊需求IPRAN网络重均采用Martini方式及LDP作为L2VPN信令协议;
- 4. 本文配置实例, B1采用VPLS配置与A设备VLL对接;